**بسم الله الرحمن الرحيم** 

# **لغة البرمجة جافا Java Programming Language**

الفصل السابع : برمجة واحهات التطبيقات

**الدرس الحادي عشر** 

برمجة واجهات التطبيقات

#### . مقدمة  $1 - 7$

تتطلب معظم التطبيقات البرمجية بلغة الجافا التفاعل مع عدة كائنات وواجهات رسومية مثل النوافذ والأزرار والمربعات النصية والقوائم المختلفة وغيرها . وتتضمن الحزمة (Swing) مجموعة من الصفوف التي تساعدنا في تصميم تلك الكائنات والواجهات. وفي الوقت نفسه يتحلى تفاعل المستثمر مع التطبيق فيما يقوم به من أعمال وأحداث أثناء التعامل مع ذاك التطبيق . والصورة أدناه مثال على تطبيق بواجهة رسومية منحزة بلغة الجافا اعتماداً على الحزمة(Swing):

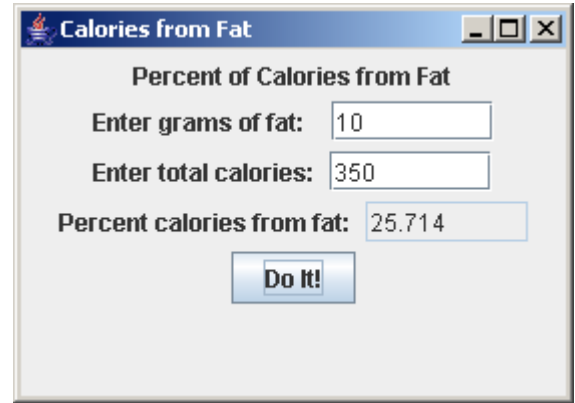

كما تتضمن الحزمة (Swing) مجموعة من الصفوف ، كما هو موضح بالصورة أدناه . ومن تلك الصفوف :

الصف (Object) : وهو الصف الجد والأب لكل الصفوف بلغة الجافا . الصف (Component) : وهو صف ينتمي للحزمة (AWT) ويقوم بتمثيل كل غرض رسومي على الشاشة.ومن دواله (setVisable(),setBounds()) ، فالأول يهتم بإظهار الكائن الرسومي أو حجبه ، والثاني يهتم بموقع وحجم الكائن على الشاشة. الصف (Container) : يدعى بالصف الحاوية وينتمي للحزمة (AWT) . وكل غرض منه يمكن أن يحتوي مجموعة من الكائنات الرسومية . وبالتالي فالحاوية رسومياً هي عبارة عن مساحة

على الشاشة تتضمن مساحات صغيرة مخصصة للكائنات التي تتضمنها . ومن دواله(()add) لإضافة الكائنات الرسومية.

الصف (Window) : يدعى بالصف النافذة وهو حالة خاصة من الصف الحاوية ، وهي تتضمن رسومياً إطاراً وشريطاً للعنوان مزود بالأزرار ( إغلاق ، تكبير ، تصغير ). مع التنويه إلى أن المستخدم باستطاعته نقل النافذة وتغيير ححمها. الصف (Frame) : يدعى بالصف الإطار وهو من الصف النافذة وينتمي للحزمة (AWT). الصف (JFrame) : وهو نسخة مطوَّرة للصف (Frame) وينتمي للحزمة (Swing). ومعظم تطبيقات الجافا تتضمن إطاراً على الأقل . <del>ال</del>صف (JComponent) : وهو صف أساس لكافة الكائنات الرسومية ما عدا الإطارات. <del>ال</del>صف (JPanel) : يدعى بصف الألواح وهو عبارة عن حاوية يضم مجموعة من الكائنات الرسومية المتعلقة ببعضها. ورسومياً اللوح هو عبارة عن مساحة مستطيلة الشكل من الشاشة بدون حدود أو بحدود تضم مجموعة من الكائنات ، ويمكن التعامل معه ككائن واحد . <del>ال</del>صف (JLabel) : يدعى بصف الكائنات المخصص لإضافة تسمية توضيحية .

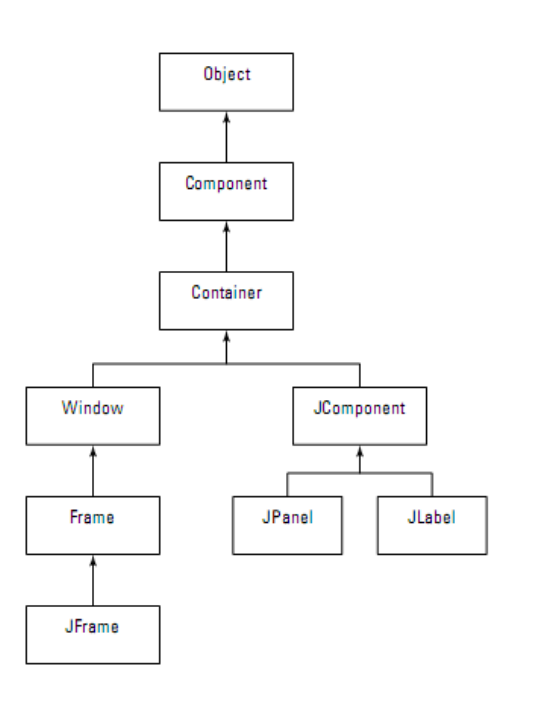

2-7. الكائنات الرسومية.

● الإطار ات (Frames) :

من أهم الكائنات الرسومية التي تستخدم في برمجة واجهات التطبيقات بلغة الجافا هي الإطار ( أي الصف javax.Swing.Jframe ). ومن أهم الواني والدوال الهامة المتعلقة بذاك الصف موضحة بالجدول الآتي :

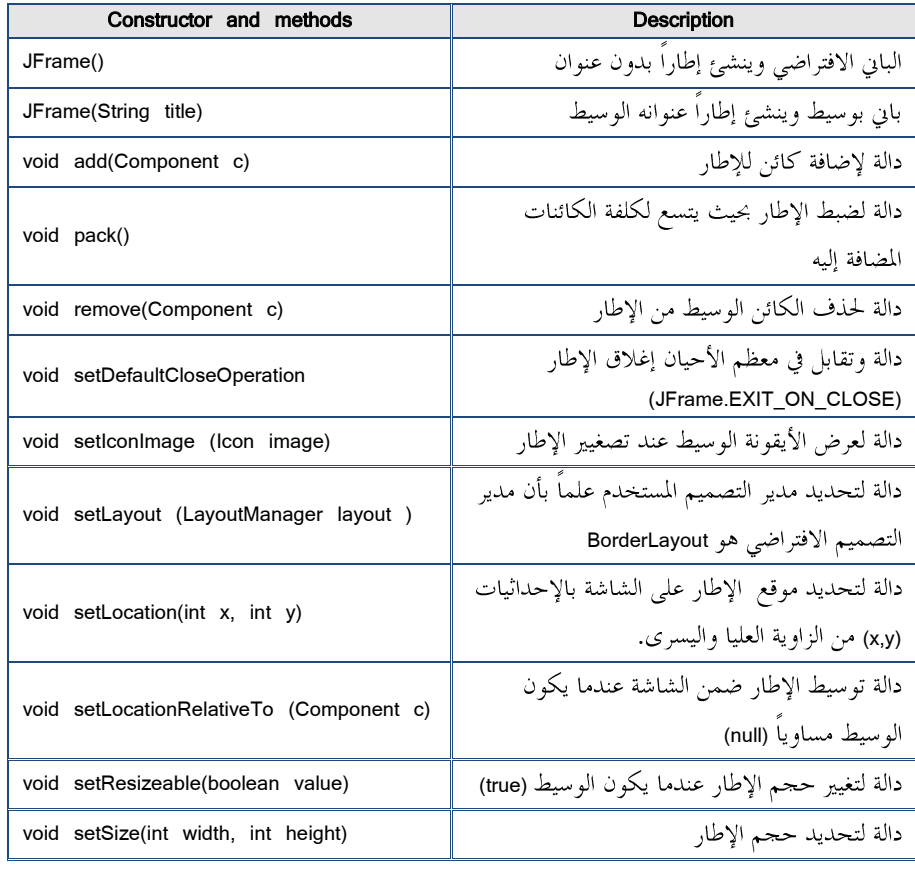

ولنحاول بناء تطبيق ذو واجهة رسومية بسيطة اعتماداً على الدوال السابقة ، مع الإشارة إلى ضرورة استخدام ثلاثة دوال أساسية على الأقل لإنجاز ذلك وهي موضحة بالصيغة : JFrame frame = new JFrame("This is the title"); frame.setSize(350, 260); frame.setVisible(true);

وبذلك يمكن أن يكون التطبيق بالشكل :

import javax.swing.\*; public class HelloFrame1 extends JFrame

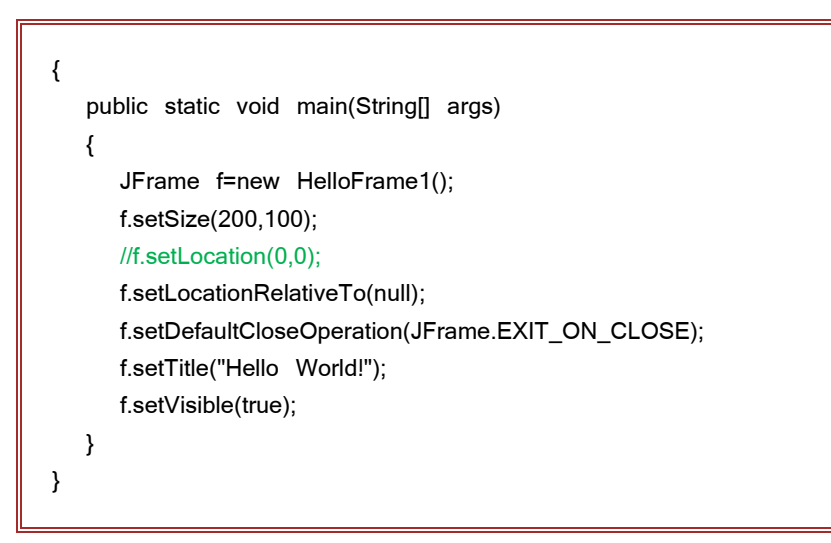

أو بالشكل :

```
import javax.swing.*;
public class HelloFrame2 extends JFrame
{
    public static void main(String[] args)
    {
       new HelloFrame2();
    }
    public HelloFrame2()
    {
       this.setSize(200,100);
       this.setLocation(0,0);
       //this.setLocationRelativeTo(null);
       this.setDefaultCloseOperation(JFrame.EXIT_ON_CLOSE);
       this.setTitle("Hello World!");
       this.setVisible(true);
    }
}
```
.<br>ملاحظة هامة : للتحكم بمكان توضع الإطار بحرية أكثر يجب معرفة أبعاد شاشة المستخدم، والتي يمكن الحصول عليها باستخدام الصف (Toolkit) من خلال استيراد الحزمة (\*java.awt) واستخدام بعض دواله كما هو موضح بالصيغة التالية :

```
Toolkit tk = Toolkit.getDefaultToolkit();
Dimension d = tk.getScreenSize();
int x = d.width / 2;
int y = d.height / 2
frame.setLocation(x, y);
```
حيث تقوم الدالة (()getScreenSise) بإيجاد أبعاد شاشة المستخدم من خلال متحولات

الغرض (d) وهما (int width, height) وإسنادها بطريقة مناسبة لوسطاء الدالة ((setLocation). ويمكن اختبار ذلك كما هو موضح بالتطبيق :

```
import java.awt.*;
import javax.swing.*;
public class HelloFrame3 extends JFrame
{
    public static void main(String[] args)
    {
       new HelloFrame3();
    }
    public HelloFrame3()
    {
       this.setSize(200,100);
       Toolkit tk = Toolkit.getDefaultToolkit();
      Dimension d = tk.getScreenSize();
      int x = d.width / 4;
      int y = d.height / 6;
       this.setLocation(x,y);
       this.setDefaultCloseOperation(JFrame.EXIT_ON_CLOSE);
       this.setTitle("Hello World!");
       this.setVisible(true);
    }
}
```
• الألواح (Panels). يتمثّل اللوح برمجياً بالصف الحاوية (JPanel) والذي يمكن أن يضم مجموعة من الكائنات الرسومية المتعلقة ببعضها. ورسومياً اللوح هو عبارة عن مساحة مستطيلة الشكل من الشاشة بدون ——————––––————————––—––————————––––

حدود او بحدود تضم مجموعة من الكائنات ، ويمكن التعامل معه ككائن واحد . ومن أهم البواني والدوال الهامة المتعلقة بذاك الصف موضحة بالجدول الآتي :

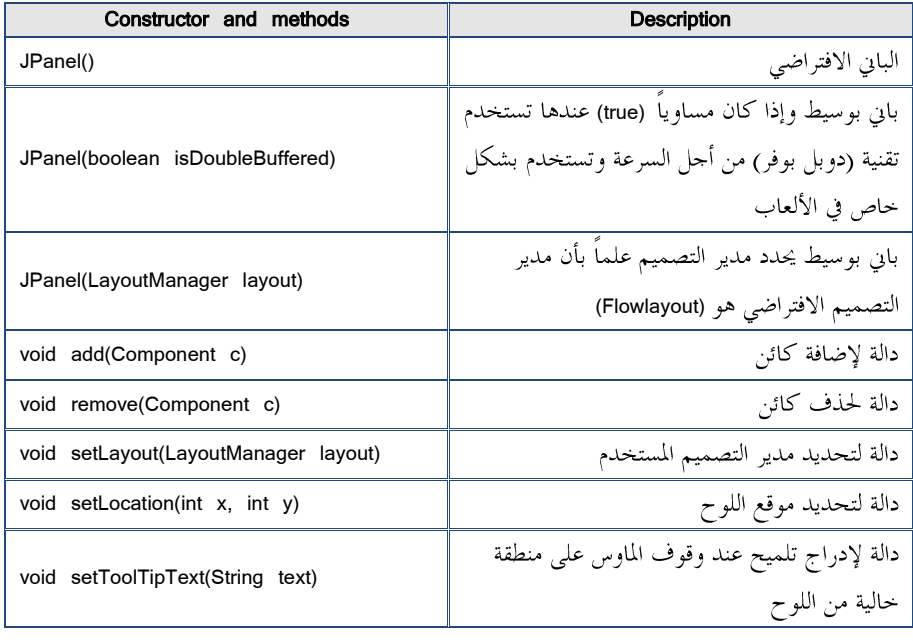

ويمكن إضافة الألواح بعدة طرق وأبسطها كما هو موضح بالصيغة الآتية :

```
// HelloFrame constructor
public HelloFrame()
{
    this.setSize(200,100);
    this.setDefaultCloseOperation(JFrame.EXIT_ON_CLOSE);
    this.setTitle("Hello, World!");
    JPanel panel = new JPanel();
       // code to add components to the panel goes here 
    this.setVisible(true);
}
```
• التسميات التوضيحية (Labels).

بعد أن تعلمنا كيف ننشئ الإطارات والألواح لا بد من إنشاء كائن ما لإضافته إلى الألواح والإطارات ومن أبسطها التسمية التوضيحية (labels). والتسمية باختصار كائن لعرض نص ما أو رسالة ويمكن أن تعرض صورة ونص معاً أيضاً ، مع إمكانية التحكم بخصائص النص وتنسيقه. وتعرّف التسميات باستخدام الصف (JLabel) . ومن أهم البوابي والدوال الهامة المتعلقة بذاك الصف موضحة بالجدول الآتي :

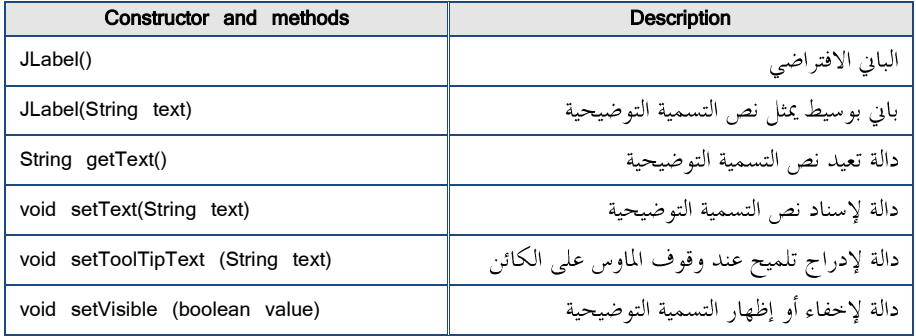

ولإضافة تسمية تحمل النص (Hello World!) إلى تطبيقنا السابق نقوم بما يلي كما هو موضح في نص التطبيق :

```
import java.awt.*;
import javax.swing.*;
public class HelloFrame4 extends JFrame
{
    public static void main(String[] args)
    {
       new HelloFrame4();
    }
    public HelloFrame4()
    {
       this.setSize(200,100);
       this.setLocationRelativeTo(null);
       this.setDefaultCloseOperation(JFrame.EXIT_ON_CLOSE);
       this.setTitle("Hello World!");
       JPanel panel = new JPanel();
       JLabel label = new JLabel("Hello, Hello, Hello World!");
       panel.add(label);
       this.add(panel);
       this.setVisible(true);
    }
```
وبتنفيذ التطبيق نحصل على النتيحة الآتية :

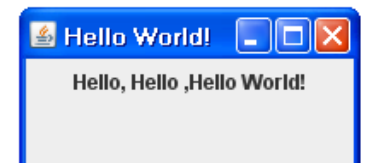

}

### ( Buttons )

بعد أن تعلمنا كيف ننشئ الإطارات والألواح ونضيف بعض التسميات التوضيحية نحاول الآن إضافة كائنات الأزرار (Buttons) إلى التطبيق. وتعرّف الأزرار باستخدام الصف (JButton) . ومن أهم البواني والدوال الهامة المتعلقة بذاك الصف موضحة بالجدول الآتي :

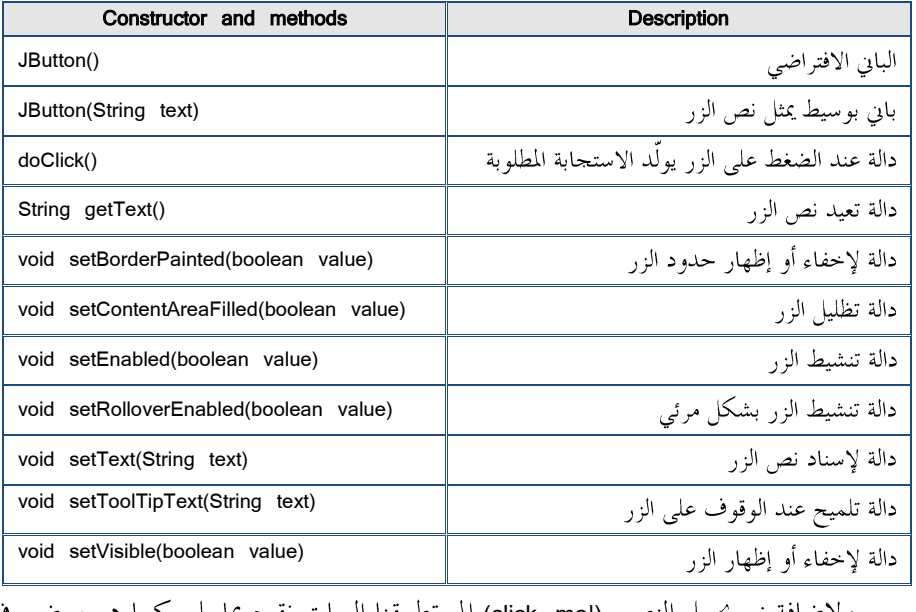

ولإضافة زر يحمل النص (click me!) إلى تطبيقنا السابق نقوم بما يلي كما هو موضح في نص التطبيق :

```
import java.awt.*;
import javax.swing.*;
public class HelloFrame5 extends JFrame
{
    public static void main(String[] args)
    {
       new HelloFrame5();
    }
    public HelloFrame5()
    {
       this.setSize(200,100);
       this.setLocationRelativeTo(null);
       this.setDefaultCloseOperation(JFrame.EXIT_ON_CLOSE);
       this.setTitle("Hello World!");
       JPanel panel = new JPanel();
       JLabel label = new JLabel("Hello, Hello, Hello World!");
       JButton button = new JButton("click me!");
       panel.add(label);
       panel.add(button);
       this.add(panel);
       this.setVisible(true);
    }
}
```

```
وبتنفيذ التطبيق نحصل على النتيجة الآتية :
```
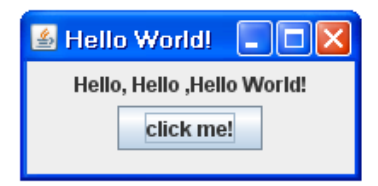

#### 3-7. معالجة الأحداث.

لقد اقتصر بناء التطبيق السابق (HelloFrame) حتى الآن على بناء إطار بداخله لو ح يتضمن زراً وتسمية توضيحية، علماً بأن التطبيق لا يقوم بأي شيء. ولجعل المستثمر أو المستخدم لمثل هذا

التطبيق أن يتفاعل ويتعامل معه خلال القيام ببعض الأحداث ( تحريك الفأرة ، الضغط على الفأرة، الضغط على زر ما ، الكتابة في مربع نص ) لا بد من المعالجة بحيث يستحيب التطبيق لتلك الأحداث . ولكي يستجيب التطبيق لأي حدث يُبنى غرض منصت للحدث cevent listener) (object يحتلك الدوال المنصتة (Listener Methods) لمختلف الأحداث ، مع العلم بأنه يمكن أن يتضمن بعض الدوال الأخرى . إذاً كل منصت أو مستمع للحدث (event listener) هو عبارة عن غرض يصغي للحدث القادم من أي كائن رسومي ولَّده المستثمر أو المستخدم حلال تفاعله مع التطبيق . ولكي يكون التطبيق أو البرنامج المزوّد بواجهة رسومية قادراً على أن يستحيب للأحداث يجب بناء غرض منصت للحدث وتسحيل وربط هذا الغرض المنصت للحدث مع الكائن الرسومي الذي يولَّد الحدث . وفي الصورة الآتية لدينا كائن رسومي هو عبارة عن زر (button) محتوى في الإطار ، والحدث هو عبارة عن ضغط المستثمر بالفأرة ً على هذا الزر . وعند الضغط على الزر يُرسل الحدث كغرض إلى الغرض المنصت الذي تم تسجيله لهذا الزر ليقوم بفعل شيءِ ما .

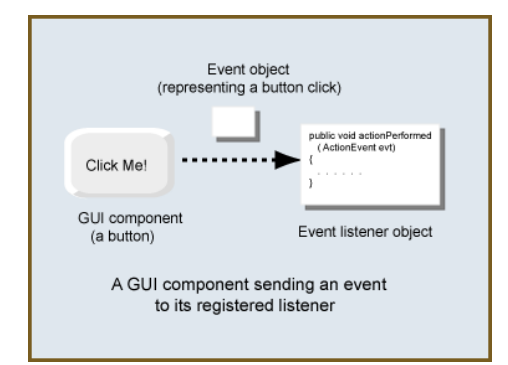

إن الصف المنصت للزر يجب أن ينفّذ الواحهة الصفية (ActionListener) . وهذه الواحهة تحوي دالة واحدة ذات وسيط واحد هو عبارة عن غرض الحدث المتمثل بالضغط على الزر . وهنالك صفوف عدة تبنى منها الأغراض المنصتة للأحداث والتي بدورها تنفذ مجموعة من الواجهات الصفية ، التي تتضمن مجموعة من الدوال المتعلقة بما . والجداول التالية توضح تلك الصفوف والواجهات الصفية ودوالها ومتى يتم استدعائها :

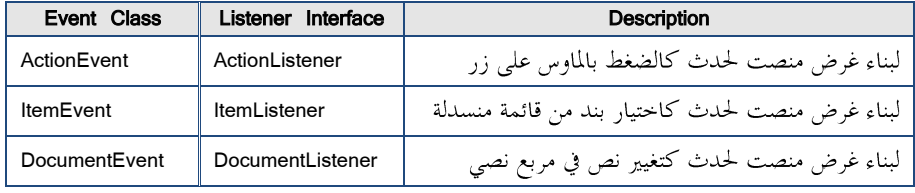

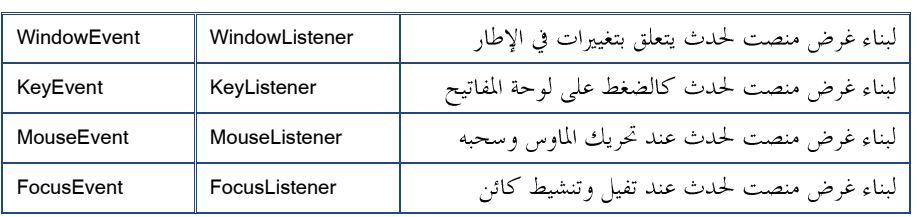

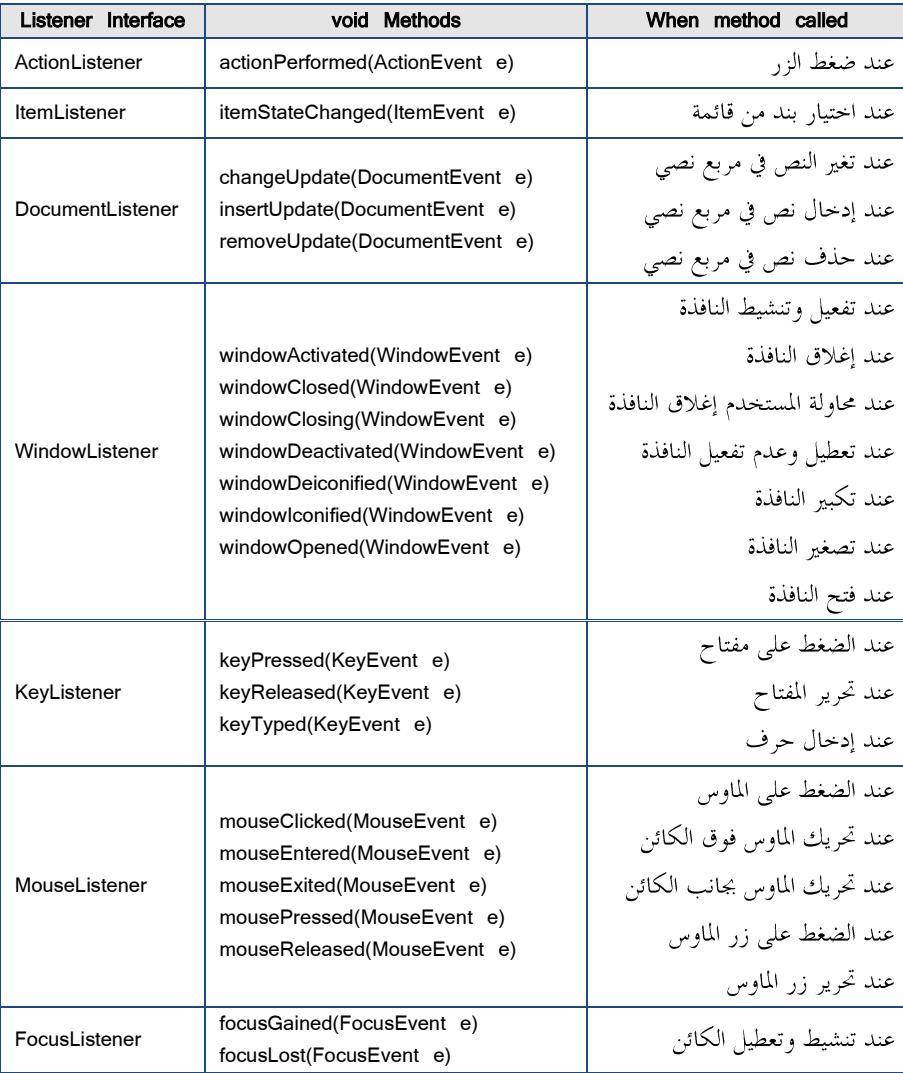

.<br>واعتماداً على ما سبق فإن بناء تطبيق يستجيب لحدث ما لا بد من القيام بما يلي : إضافة الكائن الذي يولدٌ ويرتبط بالحدث (كإضافة زر أو تسمية توضيحية للإطار ).

حيث يتم التصريح عن متحول متعلق بالكائن المراد إضافته في الإطار بإحدى الصيغ التالية :

```
JPanel panel = new JPanel();
     button = new JButton("Click me!");
    panel.add(button);
    this.add(panel);
     ____________ OR ______________
     button = new JButton("Click me!");
     this.add(button);
 –بناء صف يقوم بتنفيذ الواجهة الصفية المنصتة للحدث الذي نريد معالجته بالشكل :
  public class XXX extends JFrame implements ActionListener<br>إعادة صياغة الدالة المنصتة للواجهة الصفية بما يتناسب مع الحدث والمعالجة المطلوبة
                                                                                كالآتي :
    public void actionPerformed(ActionEvent e)
    {
         if (e.getSource() == button)
            button.setText("You clicked!");
    }
                         حيث أن الدالة (()getSource) تعيد الكائن صاحب الحدث .
  –تسجيل الحدث المنصت مع صاحب الحدث ، والذي يتم من خلال استدعاء الدالة
                                                   (addActionListener())
 ولنحاول الآن اعتماداً على الصفوف والدوال السابقة ولتوضيح ما سبق بناء تطبيق ذو
واجهة رسومية تتضمن زراً يستحيب لحدث يتلخص في الضغط عليه وعندها يتغير نص الزر إلى
```
نص آخر يشير إلى مرات الضغط على الزر :

import javax.swing.\*; import java.awt.event.\*;

```
public class ClickMe1 extends JFrame implements ActionListener
{
    public static void main(String [] args)
    {
       new ClickMe1();
    }
    private JButton button;
    public ClickMe1()
    {
       this.setSize(200,100);
       this.setDefaultCloseOperation(JFrame.EXIT_ON_CLOSE);
      this.setTitle("I'm Listening");
      JPanel panel = new JPanel();
      button = new JButton("Click Me!");
      button.addActionListener(this);
      panel.add(button);
      this.add(panel);
      this.setVisible(true);
    }
    private int clickCount = 0;
    public void actionPerformed(ActionEvent e)
    {
      if (e.getSource() == button)
      {
          clickCount++;
          if (clickCount == 1)
              button.setText("I've been clicked!");
          else
             button.setText("I've been clicked "+ clickCount + " times!");
       }
    }
}
```
.<br>ويمكننا اقتراح صيغة أخرى باستخدام الصفوف الداخلية :

```
import javax.swing.*;
import java.awt.event.*;
public class ClickMe2 extends JFrame
{
    public static void main(String [] args)
```

```
 {
       new ClickMe2();
    }
    private JButton button;
    public ClickMe2()
    {
      this.setSize(200,100);
      this.setDefaultCloseOperation(JFrame.EXIT_ON_CLOSE);
      this.setTitle("I'm Listening");
      ClickListener cl = new ClickListener();
      JPanel panel = new JPanel();
      button = new JButton("Click Me!");
      button.addActionListener(cl);
      panel.add(button);
      this.add(panel);
      this.setVisible(true);
    }
    private class ClickListener implements ActionListener
    {
       private int clickCount = 0;
      public void actionPerformed(ActionEvent e)
      {
          if (e.getSource() == button)
          {
             clickCount++;
              if (clickCount == 1)
                 button.setText("I've been clicked!");
             else
                 button.setText("I've been clicked"+ clickCount +" times!");
          }
      }
    }
}
```
وسنحاول الآن إضافة زر آخر لتطبيقنا السابق يحمل الاسم (exitButton) ، مرتبط بحدث هو الضغط عليه ، بحيث يستحيب التطبيق عند ذلك بالخروج من التطبيق وإنهائه . كما هو موضح بالصيغة التالية :

```
public void actionPerformed(ActionEvent e)
  {
      if (e.getSource() == button)
      { 
         clickCount++;
         if (clickCount == 1)
            button.setText("I've been clicked!");
         else
            button.setText("I've been clicked "+ clickCount + " times!");
      }
      else if (e.getSource() == exitButton)
      {
         if (clickCount > 0)
           System.exit(0);
         else
         {
            JOptionPane.showMessageDialog(exitButton,"You must click at 
            least once!","Not so fast, buddy",JOptionPane.ERROR_MESSAGE);
         }
      }
 }<br>وبذلك يأخذ التطبيق الشكل الآتي وتكون نافذته كما هي موضحة بالصورة أدناه :
import javax.swing.*;
import java.awt.event.*;
public class ClickMe3 extends JFrame implements ActionListener
{
    public static void main(String [] args)
    {
       new ClickMe3();
    }
   private JButton button,exitButton;
    public ClickMe3()
    {
       this.setSize(300,150);
       this.setDefaultCloseOperation(JFrame.DO_NOTHING_ON_CLOSE);
       this.setTitle("I'm Listening");
       JPanel panel = new JPanel();
      button = new JButton("Click Me!");
      exitButton = new JButton("Exit");
      this.add(button);
```

```
this.add(exitButton);
      button.addActionListener(this);
       exitButton.addActionListener(this);
       panel.add(button);panel.add(exitButton);
      this.add(panel);
      this.setVisible(true);
    }
    private int clickCount = 0;
    public void actionPerformed(ActionEvent e)
    {
       if (e.getSource() == button)
       {
           clickCount++;
          if (clickCount == 1)
              button.setText("I've been clicked!");
          else
              button.setText("I've been clicked "+ clickCount + " times!");
       }
       else if (e.getSource() == exitButton)
\overline{\mathcal{L}} if (clickCount > 0)
              System.exit(0);
          else
\overline{\mathcal{A}} JOptionPane.showMessageDialog(exitButton,"You must click 
 at least once!","Not so fast, buddy",JOptionPane.ERROR_MESSAGE);
 }
       }
    }
}
```
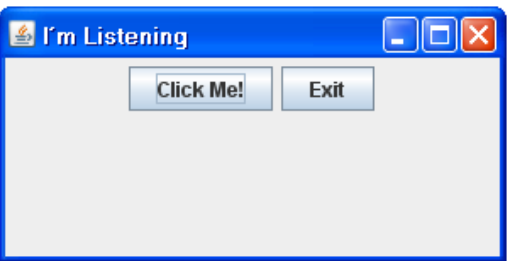

ملاحظة هامة : نلاحظ من الصيغة السابقة للتطبيق تعطيل إغلاق التطبيق من واجهته وذلك باستخدام التعليمة :

this.setDefaultCloseOperation(JFrame.DO\_NOTHING\_ON\_CLOSE);

وبالتالي فإن الخروج من التطبيق وإغلاقه يعتمد على التعليمة :

if (clickCount > 0) System.exit(0);

7-4. الكائنات المرتبطة بعملية الإدخال .

بعد أن تعلمنا كيف ننشئ الإطارات والألواح وإضافة الأزرار والتسميات التوضيحية إليها. لا بد من إضافة بعض الكائنات الرسومية التي تسمح للمستخدم بإدخال بعض المحارف والنصوص و منها:

• مربعات النصوص (Text Fields) :

كائنات رسومية تسمح للمستخدم بإدخال بعض المحارف والنصوص . ومربعات النصوص هي باختصار كائن لإدخال بعض المحارف والنصوص ، مع إمكانية التحكم ببعض الخصائص . وتعرَّف المربعات النصيَّة باستخدام الصف (JTextField) . ومن أهم البواني والدوال الهامة المتعلقة بذاك الصف موضحة بالجدول الآتي :

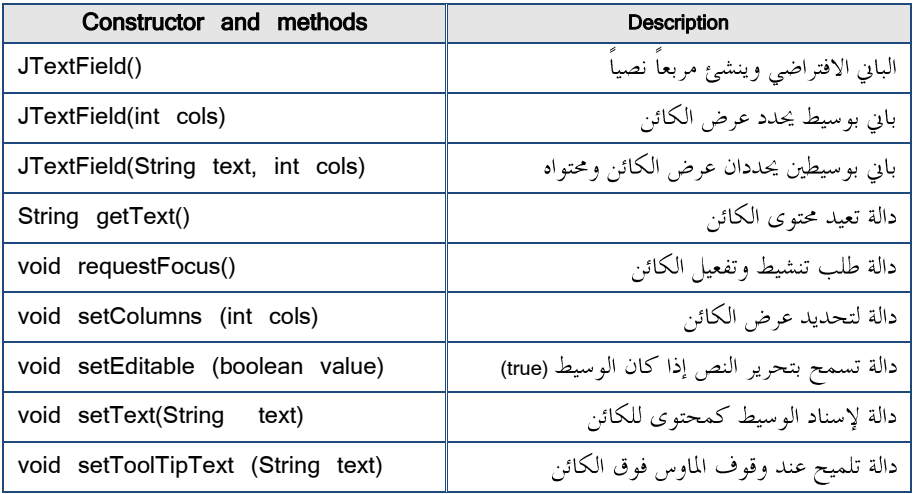

ولنحاول بناء تطبيق ذو واجهة رسومية بسيطة يوضح استخدام المربعات النصيّة ، كما هو موضح بالمثال الآتي :

```
import javax.swing.*;
import java.awt.event.*;
public class Namer extends JFrame
{
    public static void main(String [] args)
    {
       new Namer();
    }
   private JButton buttonOK;
    private JTextField textName;
    public Namer()
    {
       this.setSize(325,100);
       this.setTitle("Who Are You?");
      this.setDefaultCloseOperation(JFrame.EXIT_ON_CLOSE);
      ButtonListener bl = new ButtonListener();
      JPanel panel1 = new JPanel();
      panel1.add(new JLabel("Enter your name: "));
      textName = new JTextField(15);
      panel1.add(textName);
      buttonOK = new JButton("OK");
      buttonOK.addActionListener(bl);
      panel1.add(buttonOK);
      this.add(panel1);
      this.setVisible(true);
   }
    private class ButtonListener implements ActionListener
    {
      public void actionPerformed(ActionEvent e)
      {
          if (e.getSource() == buttonOK)
          {
             String name = textName.getText();
```

```
if (name.length() == 0) {
               JOptionPane.showMessageDialog
              (Namer.this,"You didn't enter anything!","Moron",
                           JOptionPane.INFORMATION_MESSAGE);
            }
            else
 {
              JOptionPane.showMessageDialog
              (Namer.this,"Good morning " + name,"Salutations",
                           JOptionPane.INFORMATION_MESSAGE);
 }
            textName.requestFocus();
 }
      }
   }
}
```

```
ملاحظة : إذا أردنا إدخال بعض الأعداد بمدف المعالجة والحساب لا بد من استدعاء
 (parseInt(), parseShort(), parseLong(),…)
                                                           كما هو موضح بالصيغة :
      int count = Integer.parseInt(textCount.getText());
ويمكن تعميم الأمر بإنشاء دالة منطقية يمكن استدعائها من أحل كل مربع نصي للتأكد من
                                                  عملية إدخال الأعداد بالصيغة التالية :
      private boolean isInt(JTextField f, String msg)
      {
            try
            {
                Integer.parseInt(f.getText());
                return true;
            }
            catch (NumberFormatException e)
            {
                JOptionPane.showMessageDialog(f,"Entry Error", msg,
                                      JOptionPane.ERROR_MESSAGE);
                f.requestFocus();
```
 return false; }

}

● مناطق نصيّة (Text Areas) :

كائنات رسومية تسمح للمستخدم بإدخال بعض المحارف والنصوص وبأكثر من سطر . فالمناطق النصيّة هي باختصار كائن لإدخال عدة أسطر من المحارف والنصوص ، مع إمكانية التحكم ببعض الخصائص . وتعرّف المناطق النصيّة باستخدام الصف (JTextArea) . كما تضاف إليها أشرطة التمرير والتي تعرّف باستخدام الصف(JScrollPane) كما هو موضح بالصيغة التالية : textNovel = new JTextArea(10, 20); JScrollPane scroll = new JScrollPane(textNovel, JScrollPane.VERTICAL\_SCROLLBAR\_ALWAYS, JScrollPane.HORIZONTAL\_SCROLLBAR\_NEVER); panel1.add(scroll); حيث لدينا منطقة نصيّة من عشرة أسطر وعشرون عموداً أضيف إليها شريط التمرير

العمودي ، والذي بدوره تمت إضافته إلى اللوح والإطار .

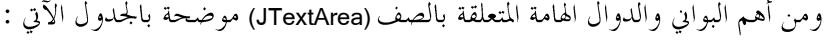

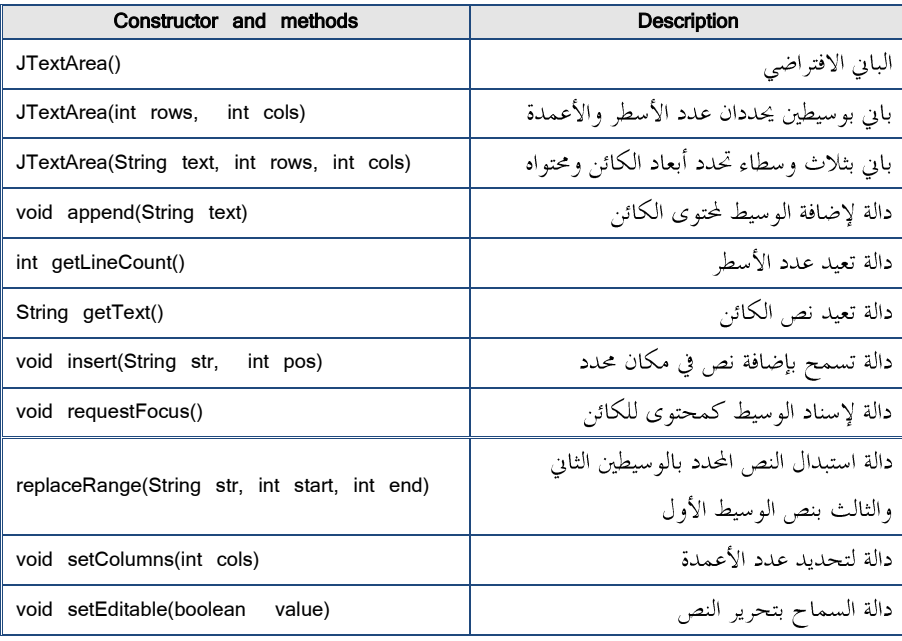

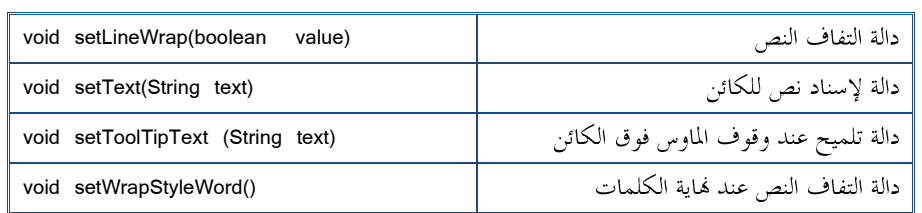

وأما الصف (JScrollPane) فهو يتضمن بانيين مع بعض قيم الوسطاء لأشرطة التمرير

الآتي :

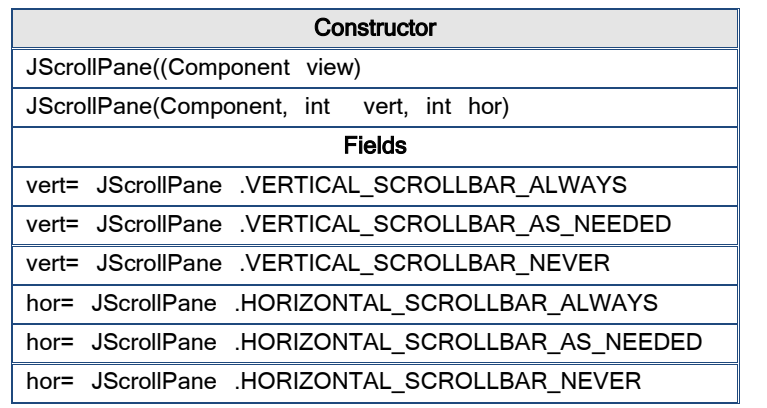

## (Check Boxes)

كائنات رسومية تسمح للمستخدم بتأكيد الموافقة أو عدم الموافقة على شيء ما تم التصريح عنه وتسمى بمربعات الخيارات ، حيث يسمح للمستخدم بالتأكيد على اختيارها أو عدم اختيارها كلاً على حدا ( نعم أو لا ). وتعرّف مربعات الخيارات باستخدام الصف (JCheckBox) . ومن أهم البوابي والدوال الهامة المتعلقة بمذا الصف موضح بالجدول الآتي :

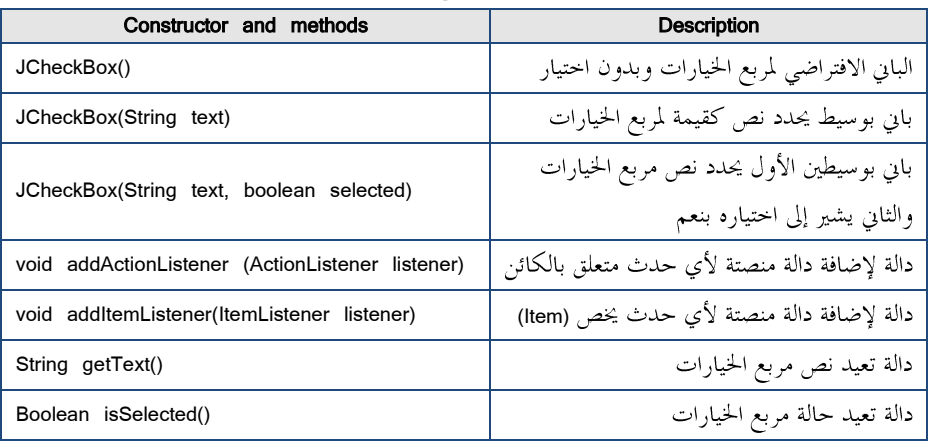

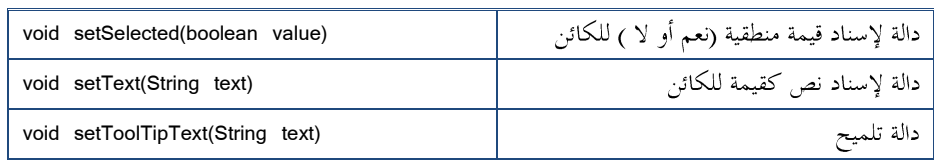

ولنحاول توضيح تلك الدوال من خلال تطبيق صغير لطلب شطيرة بيتزا يتضمن إطار مع لوح بداخله ثلاث مربعات خيارات لاختيار نوع البيتزا ( سحق — فطر– سمك ) بالإضافة إلى زر عند الضغط عليه تظهر رسالة لبيان ما تم طلبه كما هو موضح بالصورة أدناه :

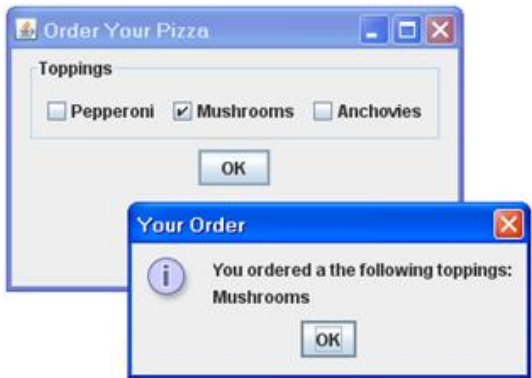

وبناء عليه يمكن صياغة التطبيق كالآتي :

```
import javax.swing.*;
import java.awt.event.*;
import javax.swing.border.*;
public class Pizza1 extends JFrame
{
    public static void main(String [] args)
    {
       new Pizza1();
   }
    private JButton buttonOK;
    private JCheckBox pepperoni, mushrooms, anchovies;
    public Pizza1()
    {
      this.setSize(320,200);
      this.setTitle("Order Your Pizza");
```

```
this.setDefaultCloseOperation(JFrame.EXIT_ON_CLOSE);
   ButtonListener bl = new ButtonListener();
   JPanel mainPanel = new JPanel();
   JPanel topPanel = new JPanel();
   Border b2 = BorderFactory.createTitledBorder("Toppings");
   topPanel.setBorder(b2);
   pepperoni = new JCheckBox("Pepperoni");
   topPanel.add(pepperoni);
   mushrooms = new JCheckBox("Mushrooms");
   topPanel.add(mushrooms);
   anchovies = new JCheckBox("Anchovies");
   topPanel.add(anchovies);
   mainPanel.add(topPanel);
   buttonOK = new JButton("OK");
   buttonOK.addActionListener(bl);
   mainPanel.add(buttonOK);
   this.add(mainPanel);
   this.setVisible(true);
 }
 private class ButtonListener implements ActionListener
 {
    public void actionPerformed(ActionEvent e)
   {
       if (e.getSource() == buttonOK)
       {
         String tops = "";
         if (pepperoni.isSelected()) tops += "Pepperoni\n";
         if (mushrooms.isSelected()) tops += "Mushrooms\n";<br>if (anchovies.isSelected()) tops += "Anchovies\n";
         if (anchovies.isSelected())
          String msg = "You ordered a ";
          if (tops.equals("")) msg += "no toppings.";
         else msg \leftarrow "the following toppings:\ln" + tops;
          JOptionPane.showMessageDialog(buttonOK, msg, "Your 
                      Order",JOptionPane.INFORMATION_MESSAGE);
          pepperoni.setSelected(false);
          mushrooms.setSelected(false);
          anchovies.setSelected(false);
      }
    }
```
 } }

## (Radio Buttons)

كائنات رسومية تسمح للمستخدم بتأكيد الموافقة أو عدم الموافقة على شيء واحد ضمن عدة أشياء تم التصريح عنها وتدعى أزرار الخيارات حيث يسمح للمستخدم باختيار زر وحيد ضمن مجموعة أزرار، ( نعم أو لا ). وتعرّف أزرار الخيارات باستخدام الصف (JRadioButton) . ومن أهم البوابي والدوال الهامة المتعلقة بمذا الصف موضح بالجدول الآتي :

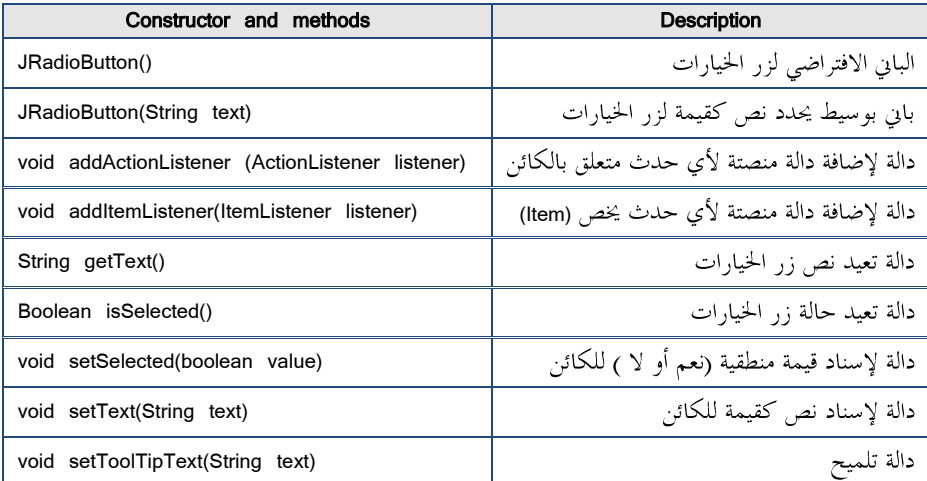

ولنحاول تحسين التطبيق السابق بحيث نضيف لوحاً يتضمن ثلاث أزرار خيارات تدل على ححم شطيرة البيتزا ، كما هو موضح بالصورة أدناه : الفصل السابع : برمحة واجهات التطبيقات

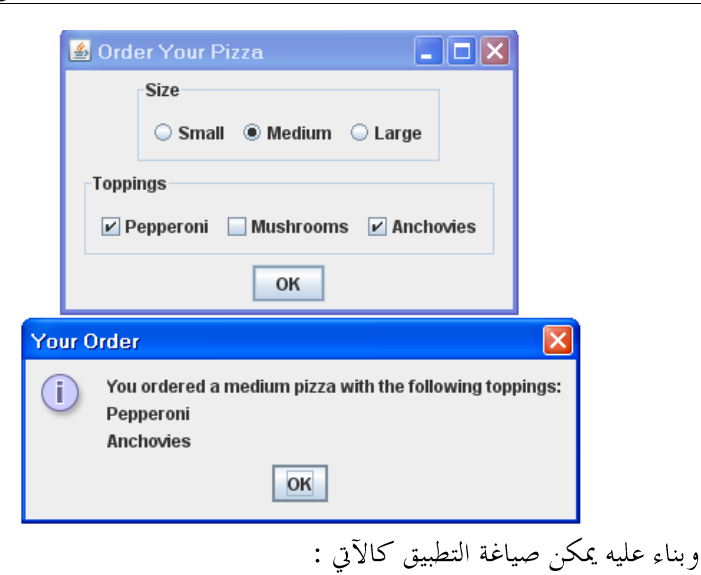

```
import javax.swing.*;
import java.awt.event.*;
import javax.swing.border.*;
public class Pizza2 extends JFrame
{
    public static void main(String [] args)
    {
       new Pizza2();
    }
    private JButton buttonOK;
    private JRadioButton small, medium, large;
    private JCheckBox pepperoni, mushrooms, anchovies;
    public Pizza2()
    {
      this.setSize(320,200);
      this.setTitle("Order Your Pizza");
      this.setDefaultCloseOperation(JFrame.EXIT_ON_CLOSE);
      ButtonListener bl = new ButtonListener();
      JPanel mainPanel = new JPanel();
      JPanel sizePanel = new JPanel();
      Border b1 = BorderFactory.createTitledBorder("Size");
      sizePanel.setBorder(b1);
      ButtonGroup sizeGroup = new ButtonGroup();
      small = new JRadioButton("Small");
      small.setSelected(true); sizePanel.add(small);
```

```
sizeGroup.add(small);
   medium = new JRadioButton("Medium");
   sizePanel.add(medium); sizeGroup.add(medium);
   large = new JRadioButton("Large");
   sizePanel.add(large); sizeGroup.add(large);
    mainPanel.add(sizePanel);
   JPanel topPanel = new JPanel();
   Border b2 = BorderFactory.createTitledBorder("Toppings");
   topPanel.setBorder(b2);
   pepperoni = new JCheckBox("Pepperoni");
   topPanel.add(pepperoni);
   mushrooms = new JCheckBox("Mushrooms");
   topPanel.add(mushrooms);
   anchovies = new JCheckBox("Anchovies");
   topPanel.add(anchovies);
   mainPanel.add(topPanel);
   buttonOK = new JButton("OK");
   buttonOK.addActionListener(bl);
   mainPanel.add(buttonOK);
   this.add(mainPanel);
   this.setVisible(true);
 }
 private class ButtonListener implements ActionListener
 {
    public void actionPerformed(ActionEvent e)
   {
       if (e.getSource() == buttonOK)
      {
         String tops = "";
        if (pepperoni.isSelected()) tops += "Pepperoni\n";
         if (mushrooms.isSelected()) tops += "Mushrooms\n";
        if (anchovies.isSelected()) tops += "Anchovies\n";
         String msg = "You ordered a ";
        if (small.isSelected()) msg += "small pizza with ";
         if (medium.isSelected()) msg += "medium pizza with ";
        if (large.isSelected()) msg += "large pizza with ";
         if (tops.equals("")) msg += "no toppings.";
        else msg \leftarrow "the following toppings:\ln" + tops;
         JOptionPane.showMessageDialog(buttonOK, msg, "Your 
                    Order",JOptionPane.INFORMATION_MESSAGE);
```
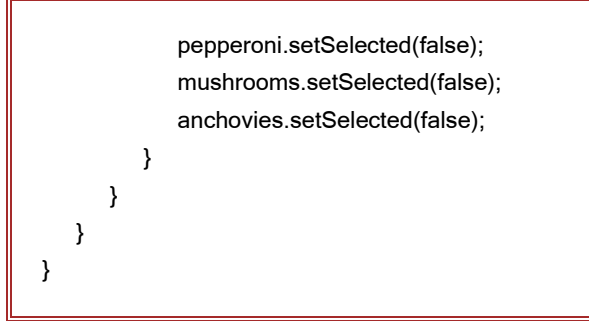

ملاحظة هامة : نلاحظ استخدام باني الصف (GroupButton) من أحل مجموعة أزرار الخيارات (small, medium, large) وهو ما لم يحصل مع مربعات الخيارات بالصيغة الآتية : ButtonGroup sizeGroup = new ButtonGroup(); sizeGroup.add(small); sizeGroup.add(medium); sizeGroup.add(large); ملاحظة هامة : لقد تم تأطير ( وضع حدود ) كل من الألواح التي تمت إضافتها إلى إطار

التطبيق باستخدام كل من الصف (BorderFactory) والواجهة الصفيّة (Border) . من خلال استيراد الحزمتين :

import javax.swing.\*; import javax.swing.Border.\*;

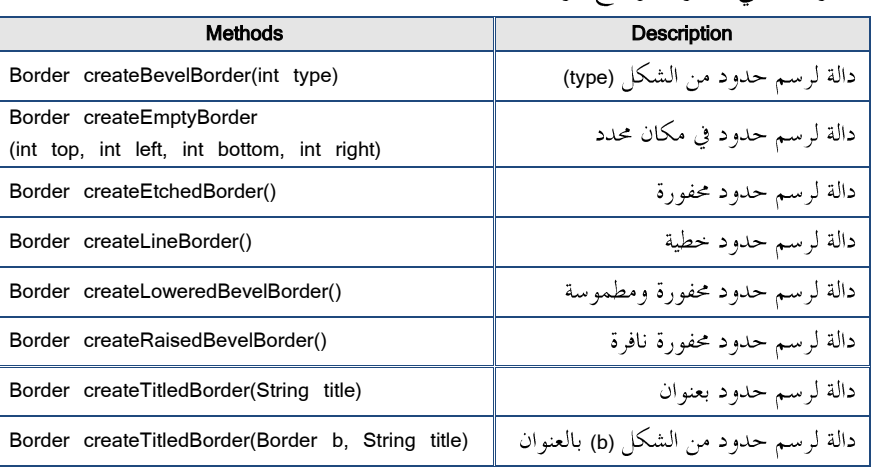

وفيما يلي جدول يوضح دوال الصف (BorderFactory) :

• الأدوات المترلقة (Sliders) :

.<br>كائنات رسومية تسمح للمستحدم بتأكيد الموافقة أو عدم الموافقة على شيء واحد ضمن <mark>عدة أشي</mark>اء تم التصريح عنها وتدعى أزرار الخيارات حيث يسمح للمستخدم باختيار زر وحيد ضمن مجموعة أزرار، ( نعم أو لا ). وتعرّف أزرار الخيارات باستخدام الصف (JRadioButton) . ومن أهم البواني والدوال الهامة المتعلقة بمذا الصف موضح بالجدول الآتي <mark>:</mark>

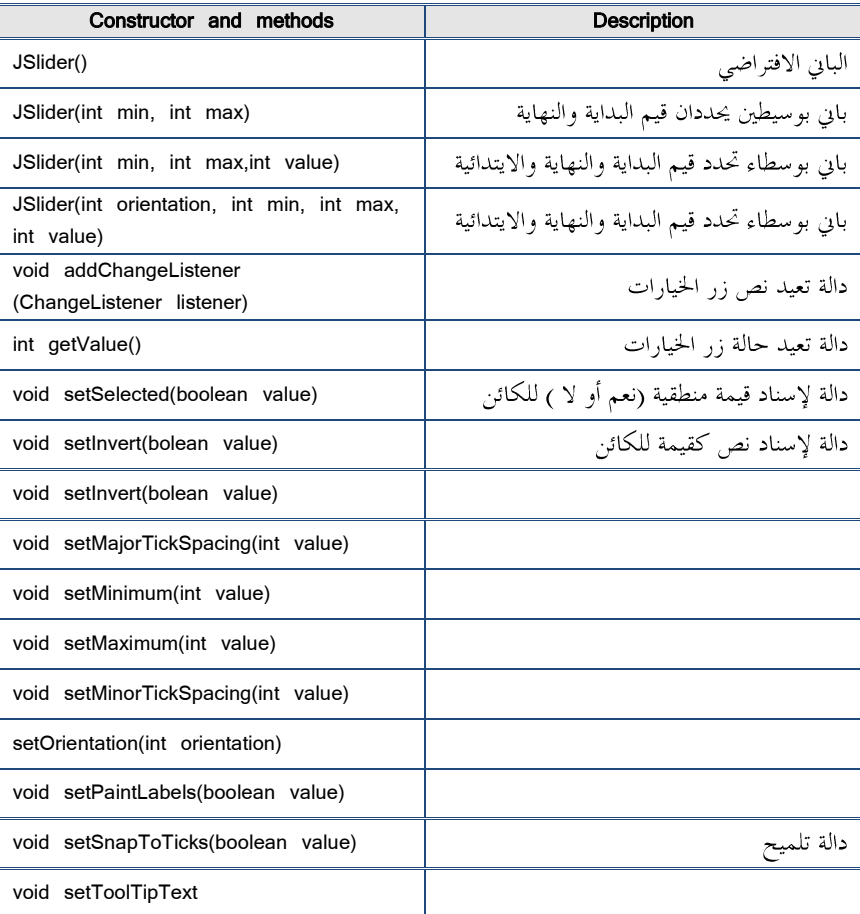

```
public void actionPerformed(ActionEvent e)
{
    if (e.getSource() == buttonOK)
    {
```

```
 int level = slider.getValue();
```

```
 JOptionPane.showMessageDialog(slider,"Remember, this is for 
             posterity.\n"+ "Tell me...how do you feel?", "Level " + 
             level,JOptionPane.INFORMATION_MESSAGE);
    }
}
private class SliderListener implements ChangeListener
{
    public void stateChanged(ChangeEvent e)
    {
       if (slider.getValue() == 50)
       {
          JOptionPane.showMessageDialog(slider,"No! Not 50!","The Machine",
                                      JOptionPane.WARNING_MESSAGE);
       }
    }
}
```
(Combo Boxs)

كائنات رسومية تسمح للمستخدم باختيار بند من قائمة منسدلة ، حيث يسمح للمستخدم باختيار بند وحيد من القائمة . وتعرَّف القوائم المنسدلة باستخدام الصف (JComboBox) . ومن أهم البواني والدوال الهامة المتعلقة بمذا الصف موضح بالجحدول الآتي :

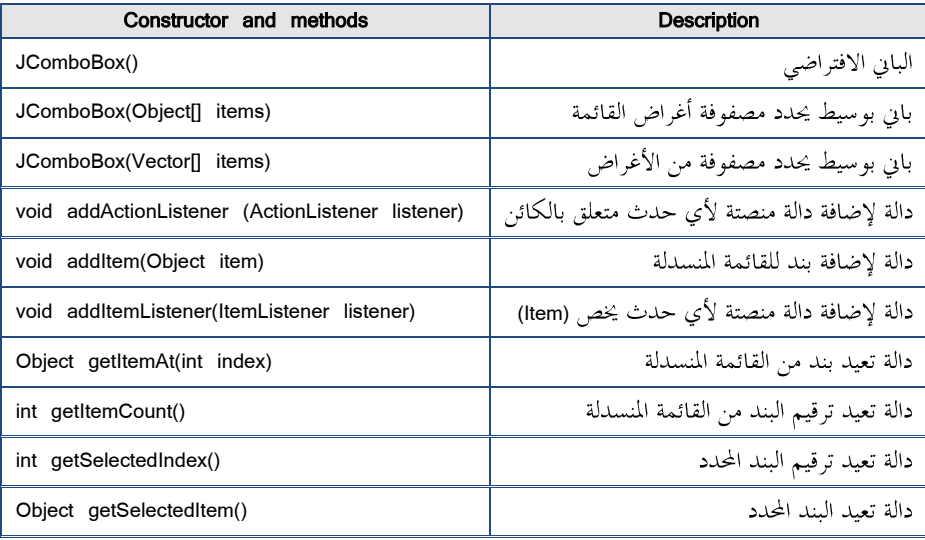

الفصل السابع : برمحة واحهات التطبيقات

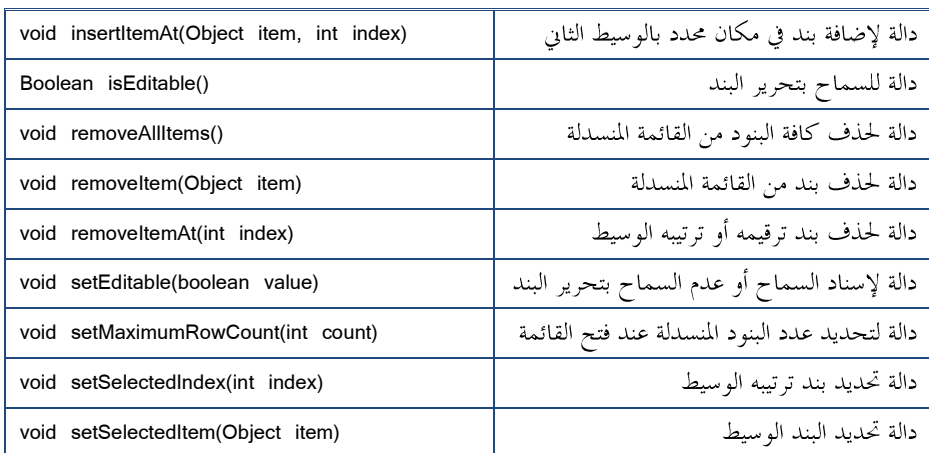

ويتم إنشاء قائمة منسدلة باستخدام أحد البواني كما هو موضح بالصيغة الآتية : JComboBox combo1 = new JComboBox();

ومن ثم تتم إضافة بنود قائمة على الشكل التالي :

combo1.addItem("Bashful"); combo1.addItem("Doc"); combo1.addItem("Dopey"); combo1.addItem("Grumpy"); combo1.addItem("Happy"); combo1.addItem("Sleepy"); combo1.addItem("Sneezy");

كما يمكننا إنشاء قائمة منسدلة بدءاً بتعريف مصفوفة بنود أو وجود مصفوفة من الصف

(Vector) أو أي قائمة ، كما هو موضح بالصيغة الآتية :

String[] theSeven = {"Bashful", "Doc", "Dopey", "Grumpy", "Happy", "Sleepy", "Sneezy"}; JComboBox combo1 = new JComboBox(theSeven); ----------------------------- or ----------------------------------- JComboBox combo1 = new JComboBox(vector1); ----------------------------- or ----------------------------------- JComboBox combo1 = new JComboBox(arraylist1.toArray());ولنحاول كتابة تطبيق بحيث نضيف لوحاً يتضمن قائمة منسدلة وزر ، كما هو موضح بالصورة أدناه : الفصل السابع : برمحة واحهات التطبيقات

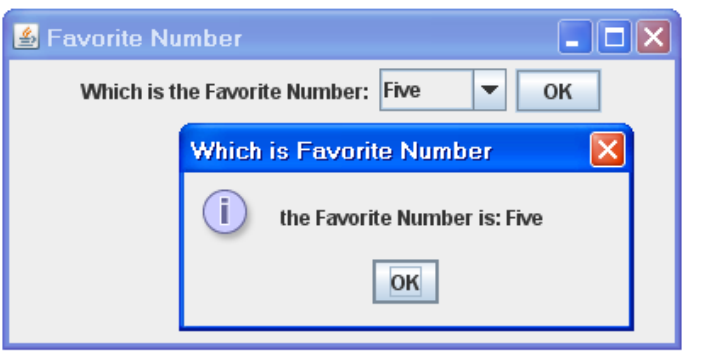

ولنحاول كتابة تطبيق بإطار يضاف إليه لوحاً يتضمن قائمة منسدلة وزر ، وعند تنفيذه يمكن الضغط على الزر بعد اختيار بند من القائمة المنسدلة لتظهر رسالة تفيد بأن الرقم المفضل لديكم هو الرقم المحدد ،كما هو موضح بالصورة أدناه :

```
import javax.swing.*;
import java.awt.event.*;
public class Favorite1 extends JFrame
{
    public static void main(String [] args)
    {
       new Favorite1();
    }
    private JLabel label;
    private JButton buttonOK;
    private JComboBox combo;
    public Favorite1()
    {
      this.setSize(400,200);
      this.setTitle("Favorite Number");
      this.setDefaultCloseOperation(JFrame.EXIT_ON_CLOSE);
      ButtonListener bl = new ButtonListener();
      JPanel mainPanel = new JPanel();
       combo=new JComboBox();
                 combo.addItem("One");
                 combo.addItem("Two");
                 combo.addItem("Tree");
                 combo.addItem("Four");
```

```
combo.addItem("Five");
              combo.addItem("Six");
              combo.addItem("Seven");
              combo.addItem("Eight");
              combo.addItem("Nine");
              combo.addItem("Ten");
              combo.addItem("Eleven");
              combo.addItem("Twelve");
              combo.addItem("Thirteen");
   //String[] comboA = {"One","Two","Tree","Four","Five","Six","Seven",
                      // "Eight","Nine","Ten","Eleven","Twelve","Thirteen"};
   //combo = new JComboBox(comboA);
    label=new JLabel("Which is the Favorite Number:");
    mainPanel.add(label);
    mainPanel.add(combo);
   buttonOK = new JButton("OK");
   buttonOK.addActionListener(bl);
   //combo.addActionListener(bl);
   mainPanel.add(buttonOK);
   this.add(mainPanel);
   this.setVisible(true);
 }
 private class ButtonListener implements ActionListener
 {
    public void actionPerformed(ActionEvent e)
   {
       //if (e.getSource() == combo)
       if (e.getSource() == buttonOK)
       {
          String s="";
          if (combo.getSelectedItem()=="One") s="One";
          if (combo.getSelectedItem()=="Two") s="Two";
          if (combo.getSelectedItem()=="Tree") s="Tree";
          if (combo.getSelectedItem()=="Four") s="Four";
          if (combo.getSelectedItem()=="Five") s="Five";
          if (combo.getSelectedItem()=="Six") s="Six";
          if (combo.getSelectedItem()=="Seven") s="Seven";
```
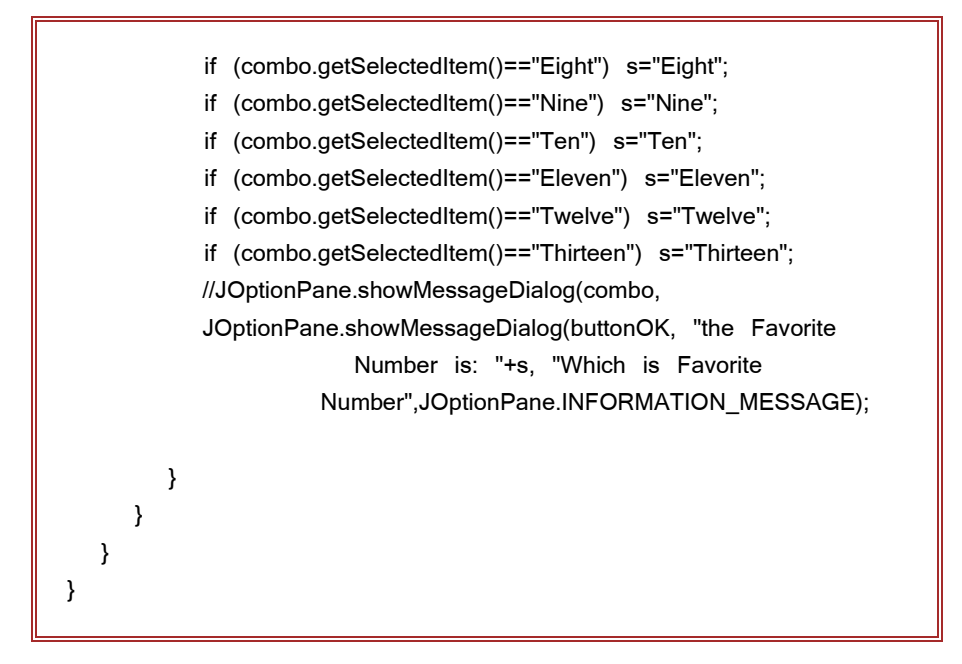

● القوائم (Lists) : كائنات رسومية تسمح للمستخدم باختيار بند أو أكثر من القائمة ، وذلك باستخدام مفتاحي (ctrl , shift) وتختلف عن القوائم المنسدلة بإمكانية عرضها وهي منسدلة وبعدة بنود . مع وجود إمكانية تغيير قيم القائمة . وتعرّف القوائم باستخدام الصف (JList) . ومن أهم البواني والدوال الهامة المتعلقة بمذا الصف موضح بالجدول الآتي :

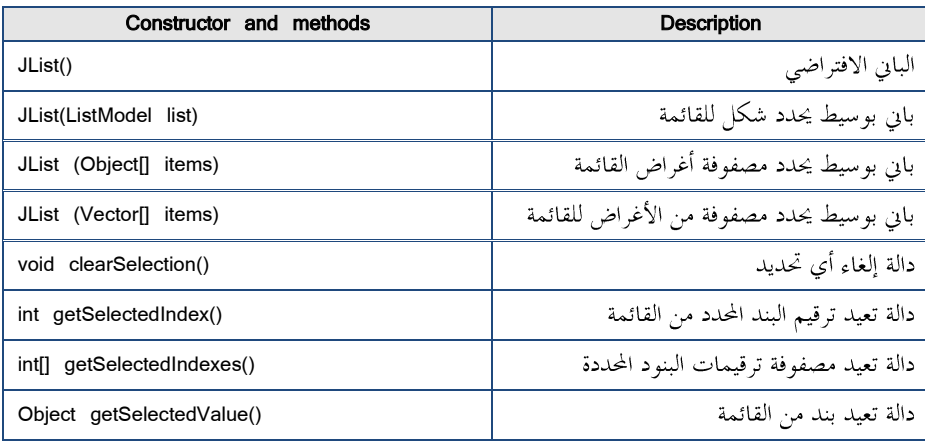

الفصل السابع : برمحة واجهات التطبيقات

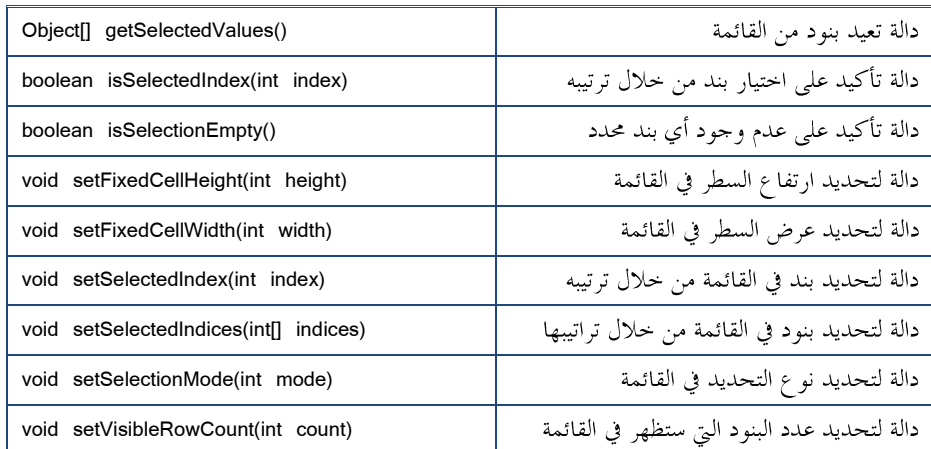

ويتم إنشاء قائمة باستخدام أحد البواني بعد تمرير مصفوفة البنود ، كما هو موضح بالصيغة

الآتية :

String[] toppings = {"Pepperoni", "Sausage", "Linguica", "Canadian Bacon", "Salami", "Tuna", "Olives", "Mushrooms", "Tomatoes","Pineapple", "Kiwi", "Gummy", "Worms"}; list1 = new JList(toppings); list1.setVisibleRowCount(5); JScrollPane scroll = new JScrollPane(list1);

ولنحاول كتابة تطبيق بإطار يضاف إليه لوحاً يتضمن قائمة وزر ، وعند تنفيذه يمكن الضغط على الزر بعد اختيار بند من القائمة لتظهر رسالة تفيد بأن الرقم المفضل لديكم هو الرقم المحدد ، مع التنويه إلى وجود إمكانية احتيار أكثر من بند من القائمة (بنود متتالية أو غير متتالية)باستخدام كل من مفتاحي (ctrl , shift) ،كما هو موضح بالصورة أدناه :

الفصل السابع : برمحة واحهات التطبيقات

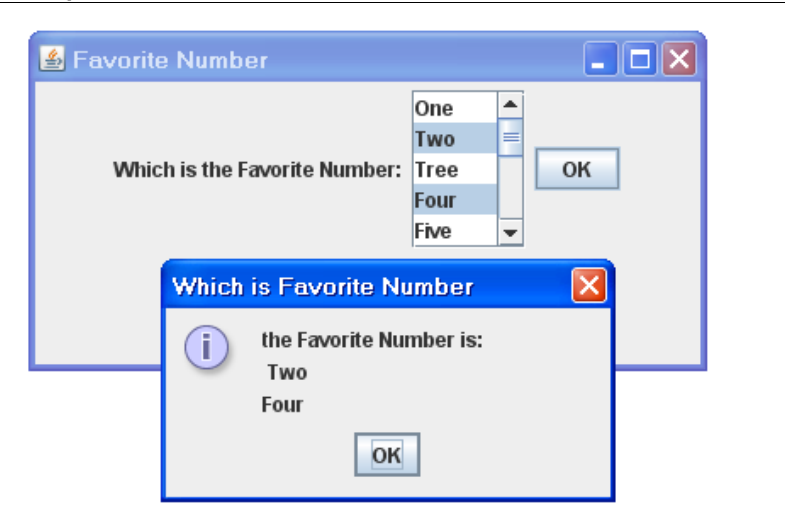

```
وبناء عليه يمكن صياغة التطبيق كالآتي :
import javax.swing.*;
import java.awt.event.*;
public class Favorite2 extends JFrame
{
    public static void main(String [] args)
    {
       new Favorite2();
    }
    private JLabel label;
    private JButton buttonOK;
    private JList list;
    public Favorite2()
    {
      this.setSize(400,200);
      this.setTitle("Favorite Number");
      this.setDefaultCloseOperation(JFrame.EXIT_ON_CLOSE);
      ButtonListener bl = new ButtonListener();
      JPanel mainPanel = new JPanel();
       String[] A ={"One","Two","Tree","Four","Five","Six","Seven",
                           "Eight","Nine","Ten","Eleven","Twelve","Thirteen"};
      list = new JList(A);list.setVisibleRowCount(5);
      JScrollPane scroll = new JScrollPane(list);
```

```
 label=new JLabel("Which is the Favorite Number:");
       mainPanel.add(label);
       mainPanel.add(scroll);
      buttonOK = new JButton("OK");
      buttonOK.addActionListener(bl);
      mainPanel.add(buttonOK);
      this.add(mainPanel);
      this.setVisible(true);
    }
    private class ButtonListener implements ActionListener
    {
       public void actionPerformed(ActionEvent e)
      {
         if (e.getSource() == buttonOK)
          {
             Object[] F = list.getSelectedValues();
            String s = "the Favorite Number is:\n ";
             for (Object f : F)
                s+= (String)f + "\n";
             JOptionPane.showMessageDialog(buttonOK, s, "Which is 
               Favorite Number",JOptionPane.INFORMATION_MESSAGE);
             list.clearSelection();
 }
       }
    }
}
```

```
ملاحظة هامة : يمكن تحرير بنود القائمة باستخدام الصف   (DefaultListModel) كما هو
                                                                  موضح بالصيغة الآتية :
      String[] values ={"One","Two","Tree","Four","Five","Six","Seven",
                              "Eight","Nine","Ten","Eleven","Twelve","Thirteen"};
      DefaultListModel model = new DefaultListModel();
      for (String value : values)
          model.addElement(value);
      list = new JList(model);
      model.addElement("Fourteen");
```
حيث يتم إضافة بند للقائمة بعد إنشائها .

ومن الدوال الهامة التي تساعد على تحرير القائمة في الصف (DefaultListModel) مبينة في الجدول الآتي :

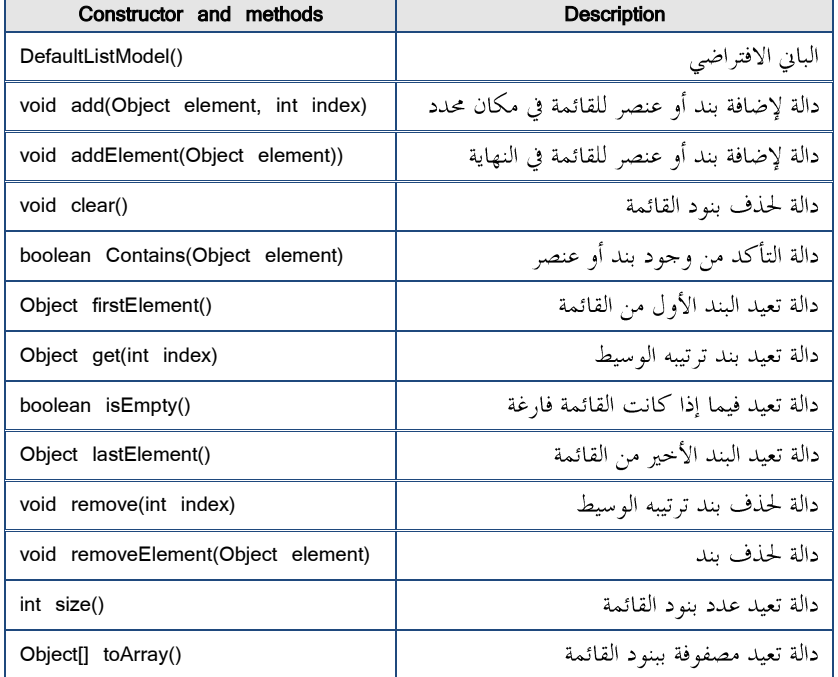

## • قوائم العدادات (Spinners) :

كائنات رسومية تسمح للمستخدم باختيار بند من خلال زيادة أو تخفيض العداد .وتعرّف قوائم العدادات باستخدام الصف (JSpinner) . ومن أهم البواني والدوال الهامة المتعلقة بمذا الصف موضح بالجدول الآتي :

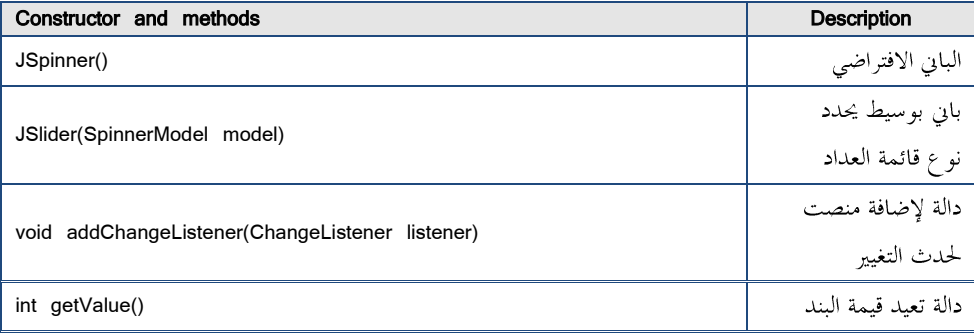

الفصل السابع : برمحة واجهات التطبيقات

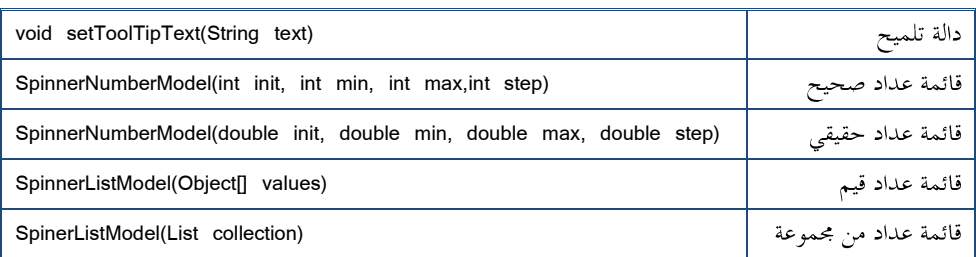

وبناء عليه فلإنشاء قائمة عداد للساعات والدقائق يمكن أن نكتب :

JSpinner hours = new JSpinner(new SpinnerNumberModel(1, 1, 12, 1)); JSpinner minutes = new JSpinner(new SpinnerNumberModel(0, 0, 59, 1)); String[] ampmString =  $\{\text{``am''}, \text{``pm''}\}$ ;

ampm = new JSpinner(new SpinnerListModel(ampmString));

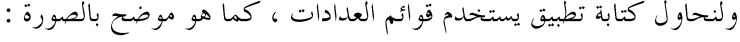

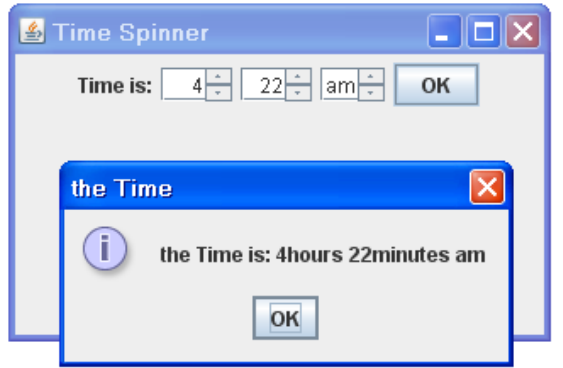

وبناء عليه يمكن صياغة التطبيق كالآتي :

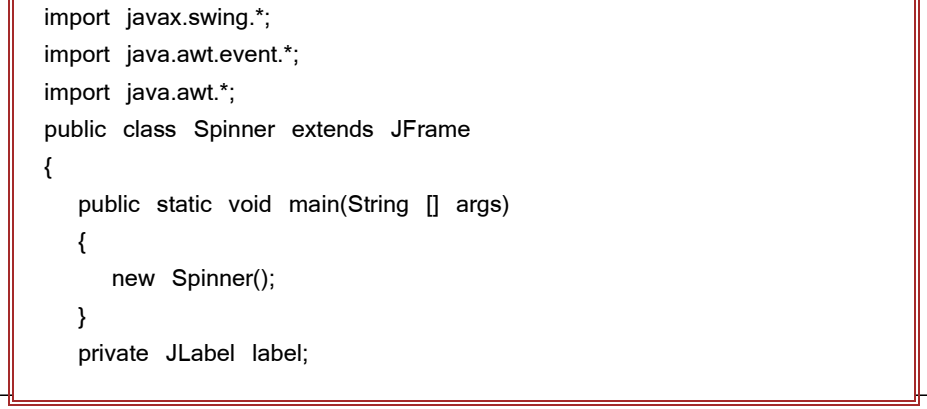

```
 private JButton buttonOK;
 private JSpinner hours,minutes,ampm;
 public Spinner()
 {
   this.setSize(320,200);
   this.setTitle("Time Spinner");
   this.setDefaultCloseOperation(JFrame.EXIT_ON_CLOSE);
   ButtonListener bl = new ButtonListener();
   JPanel mainPanel = new JPanel();
   hours=new JSpinner( new SpinnerNumberModel(1, 1, 12, 1));
   minutes = new JSpinner( new SpinnerNumberModel(0, 0, 59, 1));
   String[] ampmString = \{"am", "pm"}; ampm = new
    JSpinner(new SpinnerListModel(ampmString));
   label=new JLabel("Time is:");
    mainPanel.add(label);
    mainPanel.add(hours);
    mainPanel.add(minutes);
    mainPanel.add(ampm);
   buttonOK = new JButton("OK");
   buttonOK.addActionListener(bl);
   mainPanel.add(buttonOK);
   this.add(mainPanel);
   this.setVisible(true);
 }
 private class ButtonListener implements ActionListener
 {
   public void actionPerformed(ActionEvent e)
   {
      if (e.getSource() == buttonOK)
       {
          Object h = hours.getValue();
          String hh=h.toString();
          Object m = minutes.getValue();
          String mm=m.toString();
          String s = (String) ampm.getValue();
          JOptionPane.showMessageDialog(buttonOK,"the Time is: 
                "+hh+"hours "+mm+"minutes "+s, "the Time",
                        JOptionPane.INFORMATION_MESSAGE);
      }
   }
```
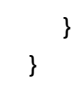

●قوائم الأشجار (Trees) :

كائنات رسومية تسمح للمستخدم بعرض البيانات على شكل شحرة متفرعة ومشابه لاستعراض المحلدات والأدلة الفرعية على الحاسب كما هو موضح بالصورة أدناه. وتعرّف قوائم الأشجار باستخدام الصف (JTree) إلى جانب بعض الصفوف الداعمة للتحكم ها.

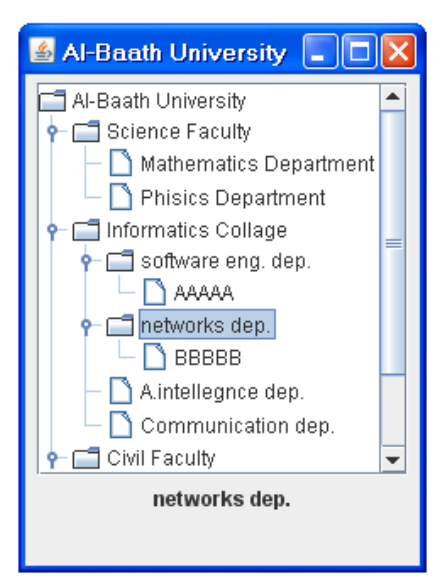

وقبل البدء بإنشاء قوائم الأشحار لنحاول التعرُّف إلى بعض المفاهيم المتعلقة بالأشحار : -Node : كل عنصر في الشجرة تدعى بالعقدة والتي تبني من الصفوف التي تنفذ الواجهة (TreeNode) ومن أهم تلك الصفوف والداعمة للتحكم بالأشحار الصفية (DefaultMutableTreeNode) -(Root node) : ويمثل جذر الشجرة ويمرر كوسيط لباني الشجرة (JTree) . (Child node) (Parent node)

(Sibling nodes)

(Leaf node) −(Path) : مجموعة العقد التي تشكل مساراً إلى الجذر . (Expanded node) (Collapsed node) وبناء عليه وإضافة إلى ذلك فلإنشاء شحرة ( ككائن رسومي من الصف (Swing) يتطلب الأمر أولأ إنشاء شجرة وإضافة العقد المطلوبة باستخدام الصف الداعم (DefaultMutableTreeNode) . ومن أهم البواني والدوال في هذا الصف موضح بالجدول الآتي :

| Constructor and methods                   | <b>Description</b>                     |
|-------------------------------------------|----------------------------------------|
| DefaultMutableTreeNode()                  | الباني الافتراضي ( شجرة بدون عقد )     |
| DefaultMutableTreeNode(Object userObject) | باني بوسيط يحدد غرض العقدة             |
| void add(TreeNode child)                  | دالة لإضافة عقدة                       |
| TreeNode getFirstChild()                  | دالة تعيد أول ابن للعقدة               |
| DefaultMutableTreeNode getNextSibling()   | دالة تعيد العقدة الأخ أو الأخت التالية |
| TreeNode getParent()                      | دالة تعيد أب العقدة                    |
| Object getUserObject()                    | دالة تعيد غرض العقدة                   |
|                                           |                                        |

ومن أهم البواني والدوال الهامة المتعلقة بالصف (JTree) موضح بالجحدول الآتي :

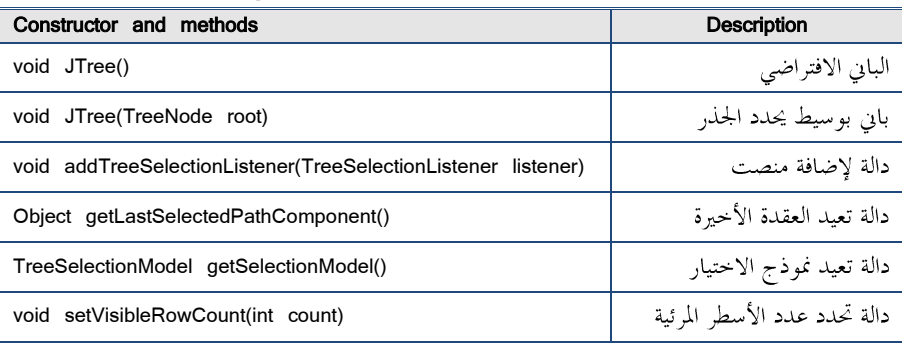

import javax.swing.\*; import java.awt.event.\*; import javax.swing.tree.\*;

```
import javax.swing.event.*;
public class SpinOffs extends JFrame
{
    public static void main(String [] args)
    {
       new SpinOffs();
    }
    private JTree tree1;
    private DefaultTreeModel model;
    private JLabel showName;
    public SpinOffs()
    {
       this.setSize(225,325);
       this.setTitle("Al-Baath University");
       this.setDefaultCloseOperation(JFrame.EXIT_ON_CLOSE);
       JPanel panel1 = new JPanel();
       DefaultMutableTreeNode root, fac1, fac2, fac3, dep1, dep2;
       root = new DefaultMutableTreeNode("Al-Baath University");
       fac1 = makeShow("Science Faculty", root);
       makeShow("Mathematics Department", fac1);
       makeShow("Physics Department", fac1);
       fac2 = makeShow("Informatics Collage", root);
       dep1 = makeShow("software eng. dep.", fac2);
       makeShow("AAAAA", dep1);
       dep2 = makeShow("networks dep.", fac2);
       makeShow("BBBBB", dep2);
       makeShow("Artificial intelligence dep.", fac2);
       makeShow("Communication dep.", fac2);
       fac3 = makeShow("Civil engineering Faculty", root);
       makeShow("Dep-1", fac3);
       makeShow("Dep-2", fac3);
       makeShow("Dep-3", fac3);
      tree1 = new JTree(root); tree1.getSelectionModel().setSelectionMode(
       TreeSelectionModel.SINGLE_TREE_SELECTION);
       tree1.setVisibleRowCount(12);
       tree1.addTreeSelectionListener(new TreeListener());
       JScrollPane scroll = new JScrollPane(tree1);
       panel1.add(scroll);
       showName = new JLabel();
```

```
 panel1.add(showName);
       this.add(panel1);
       this.setVisible(true);
    }
    private DefaultMutableTreeNode makeShow(
    String title, DefaultMutableTreeNode parent)
   {
       DefaultMutableTreeNode show;
       show = new DefaultMutableTreeNode(title);
       parent.add(show);
       return show;
    }
    private class TreeListener implements TreeSelectionListener
    {
       public void valueChanged(TreeSelectionEvent e)
       {
          Object o = tree1.getLastSelectedPathComponent();
          DefaultMutableTreeNode show;
          show = (DefaultMutableTreeNode) o;
          String title = (String)show.getUserObject();
          showName.setText(title);
       }
    }
}
```
ساهم بنشر الكتاب ولك الأجر والثواب إن شا**ء الله ال تىسووي مه صالح دعائكم**  تم **بحمد الله**